日医発第 1895 号(保険)

令和4年12月28日

都道府県医師会

#### 社会保険担当理事 殿

日本医師会常任理事

### 長 島 公 之

### (公印省略 )

オンライン請求医療機関に対する返戻再請求の

オンライン化に関する周知広報資料の送付について

日々、地域医療の確保にご尽力いただき、感謝申し上げます。

先般、返戻再請求および再審査申出のオンライン化について、医療機関・ 薬局を顧客とするシステム事業者の対応状況等を踏まえ、令和5年3月原請 求分から、紙媒体で返戻されたレセプトに係る再請求を除き、オンライン請 求医療機関等について、再請求をオンラインによるものとする旨ご連絡申し 上げ(「オンライン請求医療機関に対する返戻再請求および保険者による再 審査申出のオンライン化等について」令和4年10月4日付 日医発第 1325 号(保険))、その後、返戻再請求および再審査申出のオンライン化に関する Q&Aについて、ご連絡申し上げたところであります。

今般、厚生労働省保険局医療介護連携政策課において、返戻再請求のオン ライン化に関する周知広報資料が作成されましたので、ご連絡申し上げま す。

つきましては、貴会会員への周知方、ご高配賜りますようお願い申し上げ ます。

<添付資料>

返戻再請求のオンライン化に関する周知広報資料の送付について

(令和4年 12 月 27 日 事務連絡 厚生労働省保険局医療介護連携政策課)

### 事 務 連 絡

令和4年 12 月 27 日

#### 公益社団法人 日本医師会 御中

厚生労働省保険局医療介護連携政策課

返戻再請求のオンライン化に関する周知広報資料の送付について

返戻再請求のオンライン化の時期等については、「返戻再請求及び再審査申出のオンラ イン化等について(協力依頼)」(令和4年9月 30日保連発 0930 第2号)等により、お示 ししたところですが、今般、その取扱いに係る周知広報資料を別添のとおり取りまとめま したので、貴会会員の皆様にご案内いただきますよう、お願いします。

# **2023年(令和5年)4月以降にオンライン請求医療機関・薬局が 行うレセプトの返戻再請求は、診療・調剤年月に関わらず、オンライン で実施いただく必要※があります。**

レセプトオンライン請求に係るオンラインでの返戻再請求時に想定される 事務の流れを次頁に整理しています。

貴施設の現状を踏まえ、**オンライン化の対応に伴って発生する運用の 変更箇所等に関するご検討をお願いいたします。**

※医療機関・薬局における具体的な例

3月原請求分(通常2月診療・調剤分を指す)の場合、審査支払機関が 3月に審査を行い、4月上旬にレセプトの返戻が発生します。

医療機関・薬局は、当該レセプトを4月に再請求することが想定され、オンラ インでの対応が必要となります。なお、1月診療・調剤分以前の返戻レセプトを 4月以降に再請求する場合も、オンラインにより再請求することとなります。

# **【オンライン請求のメリット】**

## **電子レセプトとしての一元管理が可能となります。**

- 紙媒体による請求における**搬送時の破損や紛失の問題がなくなり ます。**また、**セキュリティが確保されたネットワーク回線を使用**するた め、安全な請求が可能です。
- **事務的な記録誤り等により返戻となるエラーをチェックできます。**ま た、当月のうち(12日まで)にエラーを訂正し再提出することができ ます。

オンラインによるレセプトの返戻再請求については、下記資料もご参照 ください。

オンラインによる返戻再請求のご案内 ーオンライン請求を実施されている保険医療機関及び保険薬局の皆さまへー

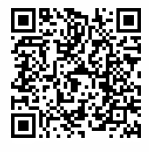

[https://www.ssk.or.jp/seikyushiharai/online/iryokikan/iryokikan\\_](https://www.ssk.or.jp/seikyushiharai/online/iryokikan/iryokikan_h281214/index.html) h281214/index.html

# **オンラインによる返戻再請求の実施手順(代表的な例)**

### **【事務の流れ】**

### ⓪'返戻レセプトがあることを確認する。

- ※オンライン請求を実施されている場合、直近3か月分のうち、未ダウンロードの返戻レセ プトがあれば、オンライン請求システムへのログイン後トップページ画面の『処理状況』欄 に、『未ダウンロードの返戻レセプトがあります。返戻レセプトボタンの「原審査分」からダ ウンロードして下さい。』と表示されます。この通知で返戻がなされたことを確認できます。 ※引き続き紙媒体の返戻レセプトが届くため、それによっても返戻がなされたことは確認で きます。
- ①オンライン請求用端末を使用して、オンライン請求システムから返戻 データをダウンロードする。

## ②ダウンロードした返戻データを、レセプトコンピュータ (以下、レセコン) へ取り込む。

※オンライン請求端末とレセコンが分離している場合には、端末間のデータの移動が必要 となります。

③返戻データの確認と修正を行う。

※審査支払機関から届く紙媒体の返戻レセプトを用いることも可能です。

- ④レセコンで該当するレセプト(入力データ)を修正し、再請求用のレ セプトデータ(以下、再請求データ)を作成する。
- ⑤再請求データをオンライン請求用の端末で読み込む。
- ⑥再請求データについて、当月請求のレセプトと併せて、オンライン請求 用端末からオンライン請求システムへ送信し、再請求を行う。

注:紙媒体での返戻は令和6年度中に廃止を目指すこととされています。

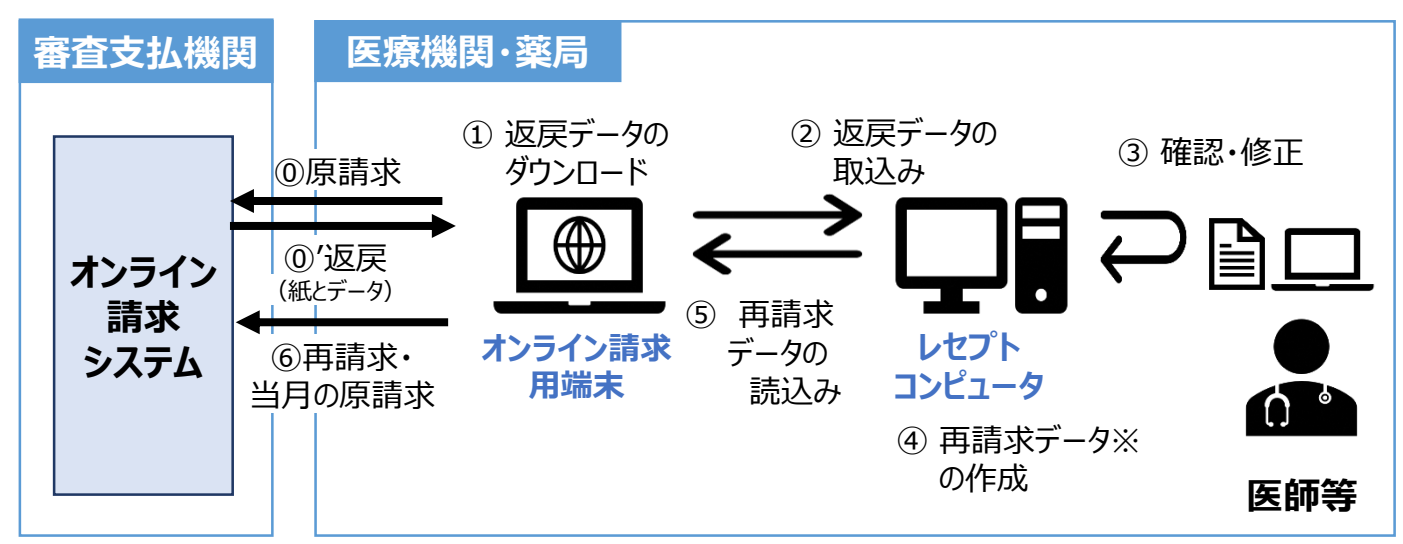

**※**再請求の際は、再請求の記録条件仕様に基づいたレセプトデータの作成が必要となります。